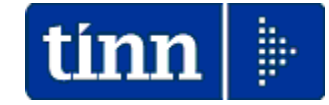

**Guida Operativa** 

**Installazione AGGIORNAMENTO** 

## **PAGHE 2 Rel. 5.1.1.1**

## **Data rilascio: 09 FEBBRAIO 2024**

## **OPERAZIONI da ESEGUIRE per il "download" dell'installazione Paghe\_2 Rel 5111:**

- 1. Collegarsi al seguente indirizzo**: www.tinn.it**
- 2. Posizionarsi nella sezione: **Supporto Aggiornamenti Personale Gestione Economica**: **Procedura PAGHE 2 – Aggiornamento Rel. 5111.** – **del 09/02/2024** H.11:45
- 3. Scaricare il file **paghe\_2-5.01.0011.exe** sul Desktop cliccando sulla dicitura Scarica nella corrispondente sezione.
- 4. Una volta scaricato il file sul Desktop, cliccare due volte per lanciare l'esecuzione dell'installazione e **seguire le indicazioni riportate nelle varie finestre di dialogo che saranno proposte in sequenza fino al termine dell'installazione.**

## ULTERIORI FUNZIONI PER IL COMPLETAMENTO DELL'AGGIORNAMENTO:

- 5. Collegarsi alla procedura **PAGHE 2,** eseguire il Login come Amministratori al Database **DBPAGHE,** (e/o su altri DB se gestiti)
- **Effettuare tassativamente il salvataggio di sicurezza degli archivi in duplice copia !!;**  Una funzione di salvataggio è disponibile nel Menù Sistema-Copia di salvataggio archivi-Esegui Backup
- 6. Selezionare nel menù Sistema la funzione **Aggiornamento DATI.**  Nome file x aggiornamenti proposti in automatico e da eseguire in sequenza: 5111\_Aggiorna e Cliccare su **Avvio** e **ATTENDERE l'esecuzione delle funzioni previste.** (Nella finestra di dialogo saranno presentati tutti gli aggiornamenti previsti per la Release 5111)
- 7. Al termine di tutti gli aggiornamenti (della durata di alcuni **minuti !! ATTENDERE !!** ) sarà visualizzata la dicitura: "Aggiornamento correttamente eseguito". Se non sono stati segnalati errori, cliccare sul bottone "CHIUDI"

Eseguita senza errori la Funzione di Aggiornamento Dati, al prossimo Login, la Versione del Programma e la Versione del DataBase saranno allineate, consentendo all'operatore di proseguire senza ulteriori segnalazioni.

Con questa funzione si conclude l'aggiornamento per gli utenti "MONOSTAZIONE". Per gli utenti con più stazioni di lavoro eseguire per ogni stazione di lavoro le funzioni come ai punti da **1** a **4**.

Nel caso siano gestiti più database, eseguire per ogni altro database le funzioni come ai punti da **5** a **7**.

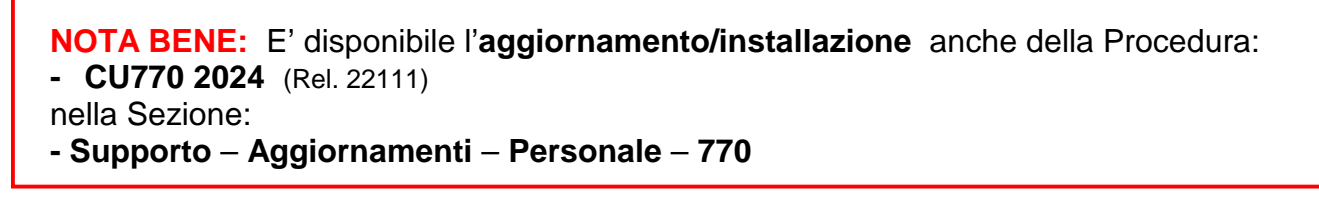